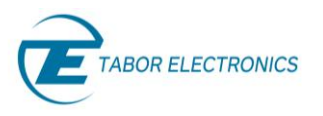

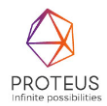

# **Proteus AWT Pulse Counter – Application Note Rev. 1.0**

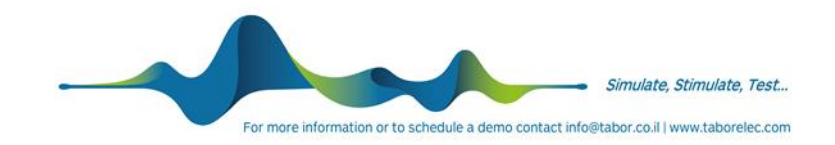

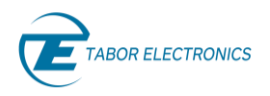

### **Warranty Statement**

Products sold by Tabor Electronics Ltd. are warranted to be free from defects in workmanship or materials. Tabor Electronics Ltd. will, at its option, either repair or replace any hardware products which prove to be defective during the warranty period. You are a valued customer. Our mission is to make any necessary repairs in a reliable and timely manner.

### **Duration of Warranty**

The warranty period for this Tabor Electronics Ltd. hardware is one year, except software and firmware products designed for use with Tabor Electronics Ltd. Hardware is warranted not to fail to execute its programming instructions due to defect in materials or workmanship for a period of ninety (90) days from the date of delivery to the initial end user.

### **Return of Product**

Authorization is required from Tabor Electronics before you send us your product for service or calibration. Call your nearest Tabor Electronics support facility. A list is located on the last page of this manual. If you are unsure where to call, contact Tabor Electronics Ltd. Tel Hanan, Israel at 972-4-821-3393 or via fax at 972-4-821-3388. We can be reached at: support@tabor.co.il

#### **Limitation of Warranty**

Tabor Electronics Ltd. shall be released from all obligations under this warranty in the event repairs or modifications are made by persons other than authorized Tabor Electronics service personnel or without the written consent of Tabor Electronics.

Tabor Electronics Ltd. expressly disclaims any liability to its customers, dealers and representatives and to users of its product, and to any other person or persons, for special or consequential damages of any kind and from any cause whatsoever arising out of or in any way connected with the manufacture, sale, handling, repair, maintenance, replacement or use of said products. Representations and warranties made by any person including dealers and representatives of Tabor Electronics Ltd., which are inconsistent or in conflict with the terms of this warranty (including but not limited to the limitations of the liability of Tabor Electronics Ltd. as set forth above), shall not be binding upon Tabor Electronics Ltd. unless reduced to writing and approved by an officer of Tabor Electronics Ltd. This document may contain flaws, omissions, or typesetting errors. No warranty is granted nor liability assumed in relation thereto. The information contained herein is periodically updated and changes will be incorporated into subsequent editions. If you have encountered an error, please notify us at support@taborelec.com. All specifications are subject to change without prior notice. Except as stated above, Tabor Electronics Ltd. makes no warranty, express or implied (either in fact or by operation of law), statutory or otherwise; and except to the extent stated above, Tabor Electronics Ltd. shall have no liability under any warranty, express or implied (either in fact or by operation of law), statutory or otherwise.

#### **Proprietary Notice**

This document and the technical data herein disclosed, are proprietary to Tabor Electronics, and shall not, without express written permission of Tabor Electronics, be used, in whole or in part to solicit quotations from a competitive source or used for manufacture by anyone other than Tabor Electronics. The information herein has been developed at private expense and may only be used for operation and maintenance reference purposes or for purposes of engineering evaluation and incorporation into technical specifications and other documents, which specify procurement of products from Tabor Electronics.

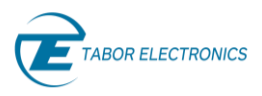

## <span id="page-2-0"></span>**Document Revision History**

### **Table 1.1 Document Revision History**

<span id="page-2-2"></span>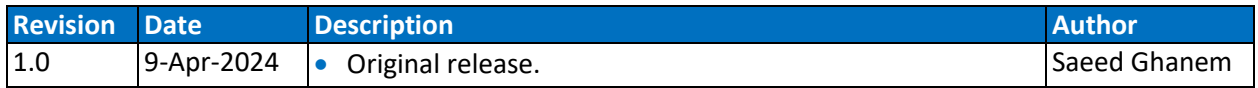

## <span id="page-2-1"></span>**Acronyms & Abbreviations**

#### **Table 1.2 Acronyms & Abbreviations**

<span id="page-2-3"></span>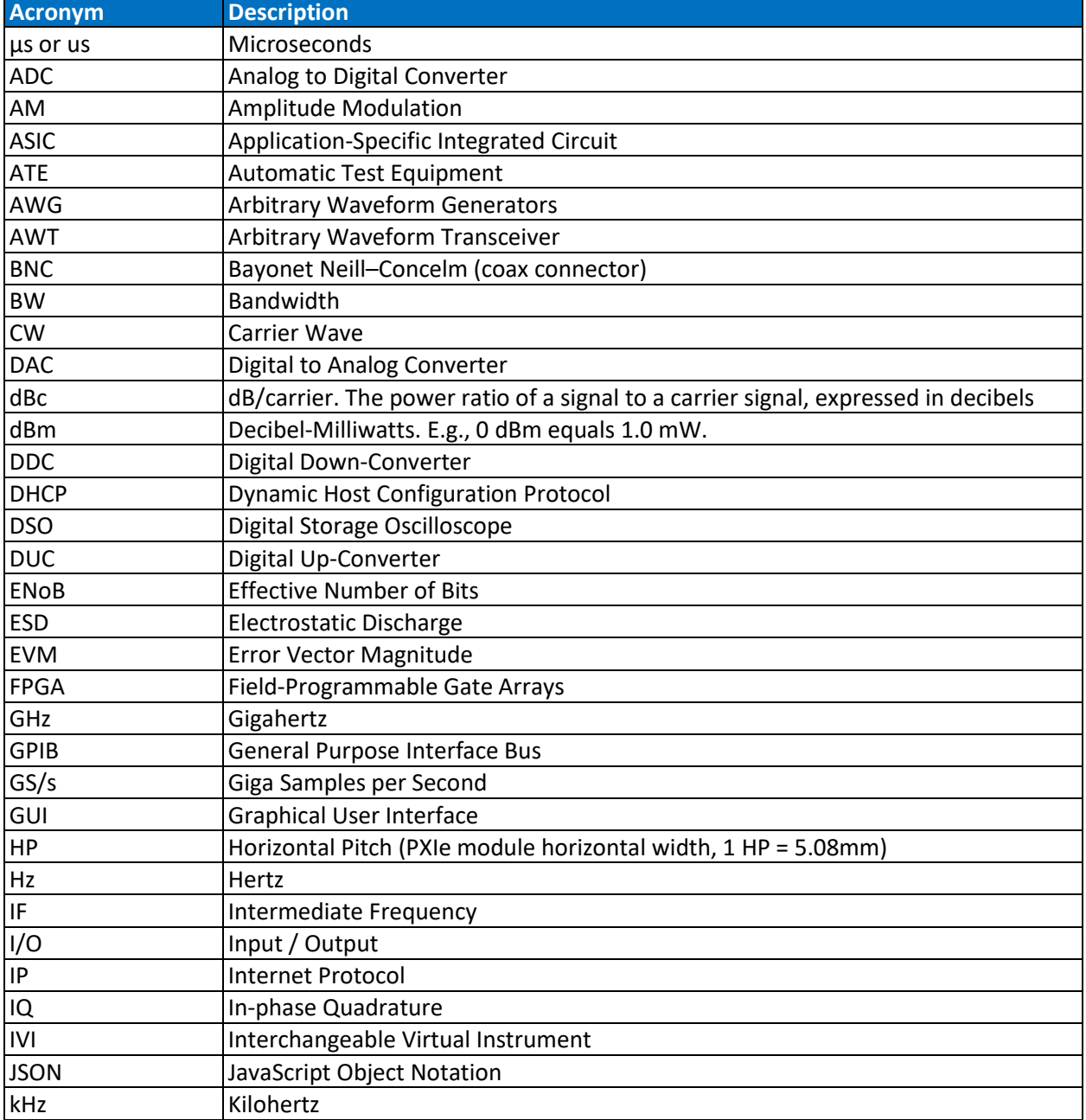

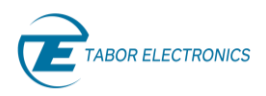

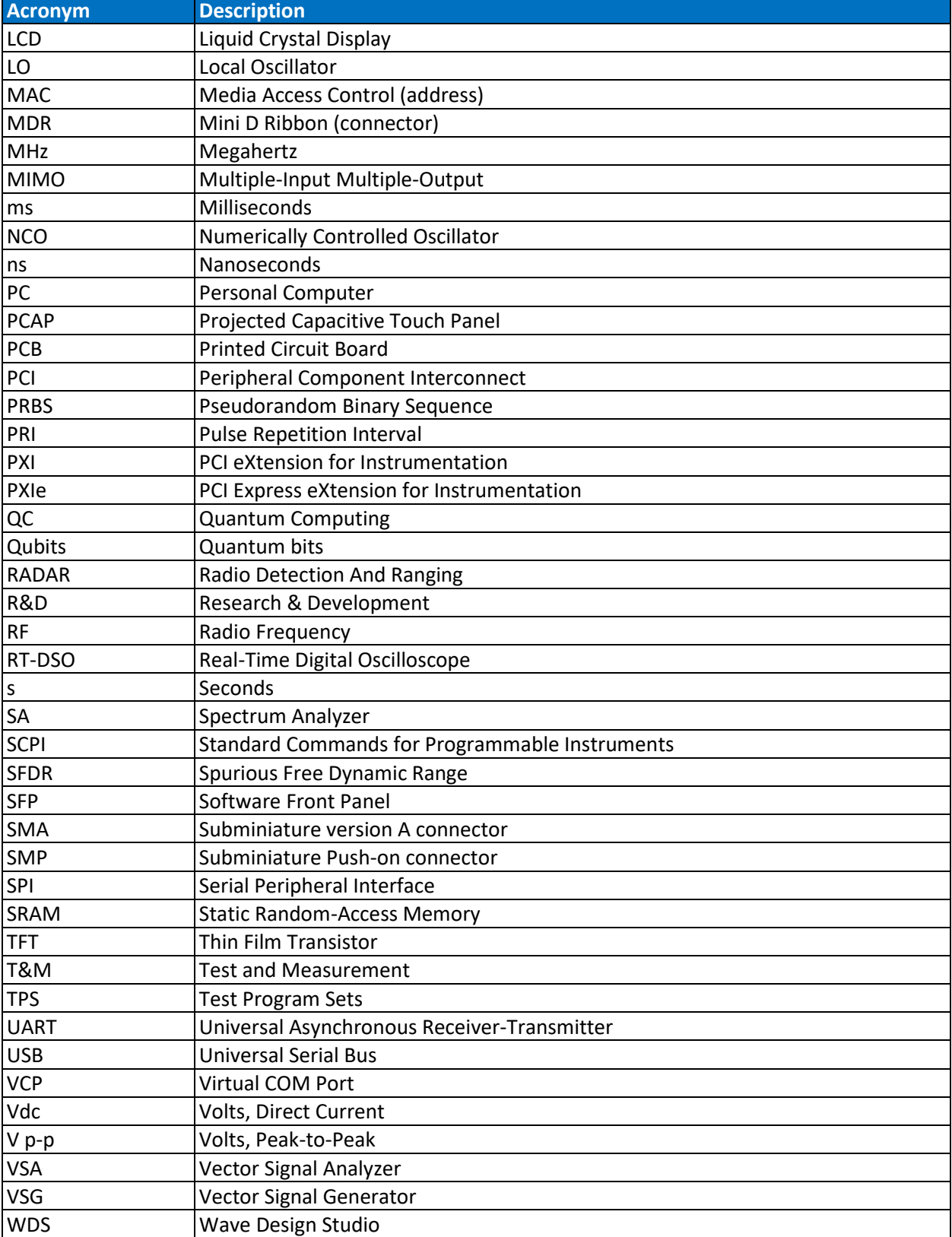

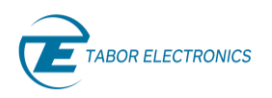

## <span id="page-4-0"></span>**Contents**

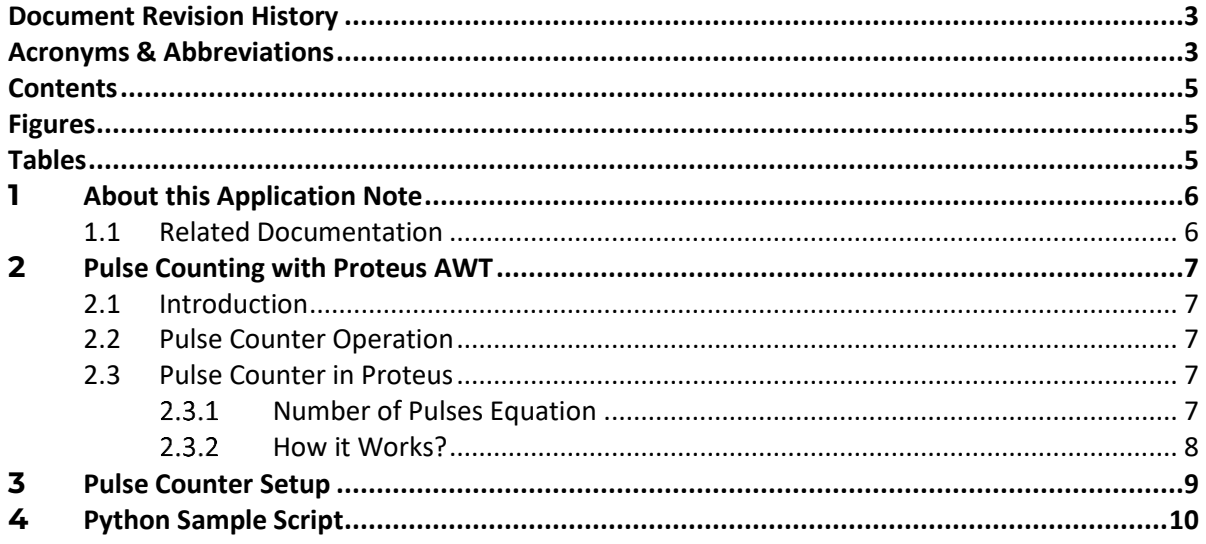

## <span id="page-4-1"></span>**Figures**

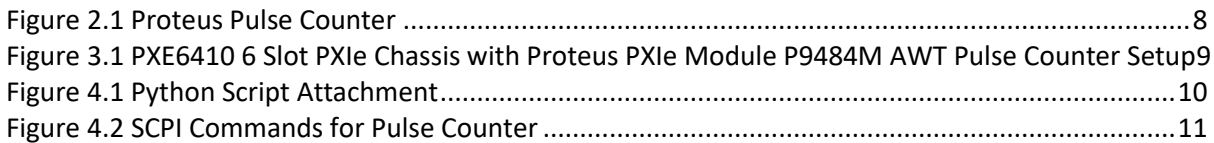

## <span id="page-4-2"></span>**Tables**

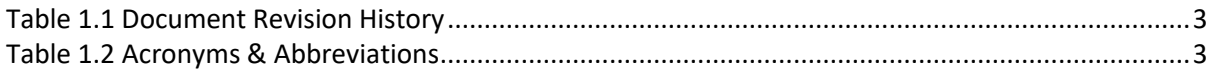

## <span id="page-5-0"></span>**1 About this Application Note**

<span id="page-5-1"></span>This application note explains how to use the Proteus AWT pulse counter and provides an example script.

## **1.1 Related Documentation**

- Proteus Series Arbitrary Waveform Transceiver Programming Manual
- Proteus Module User Manual
- PXE6410 User Manual

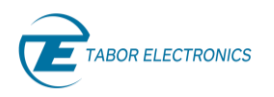

## <span id="page-6-0"></span>**2 Pulse Counting with Proteus AWT**

## <span id="page-6-1"></span>**2.1 Introduction**

A pulse counter is a device or a circuit that counts the number of pulses it receives over time. In electronic and digital systems, pulses are typically short-duration voltage changes that represent digital signals. The pulse counter is commonly used in various applications, including measuring the frequency of a signal, counting events, monitoring rotations in machinery, or tracking the number of occurrences of a specific event.

## <span id="page-6-2"></span>**2.2 Pulse Counter Operation**

The pulse counter begins its operation by receiving an input signal. This signal consists of pulses, which could be generated by various sources like sensors, switches, or other electronic devices. The pulse counter has a mechanism to detect the rising or falling edges of the input signal, which typically represent the beginning or end of a pulse. This detection is crucial for accurately counting pulses. Once a pulse is detected, the pulse counter increments the counter by one. The counter keeps track of the total number of pulses received since the counting process started. The counted value may be displayed on a digital display, sent to a microcontroller, or stored for further analysis. In some cases, the pulse counter may have additional features like resetting the count or triggering external events based on a predefined count threshold.

## <span id="page-6-3"></span>**2.3 Pulse Counter in Proteus**

The Proteus AWT provides a pulse counter with the following options.

- 1. "the Pulse-counter Trigger": INT/EXT
- 2. "Pulse-counter window type": FIX/GATE

3. "the Fixed window width". The range of the window width is: 12.5[ns] to 15[s]. The maximum number of pulses is  $2^{32} - 1 = 4294967295$  . ].

#### <span id="page-6-4"></span> $2.3.1$ **Number of Pulses Equation**

- N.P= Number of Pulses
- TW=Time Window
- T=1 Pulse Cycle
- F= Frequency

$$
N.P = \frac{TW}{T} = TW * F
$$

You shall use the SCPI commands to operate the pulse counter.

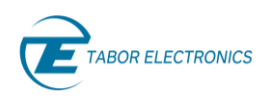

#### <span id="page-7-0"></span> $2.3.2$ **How it Works?**

A square signal is received at the input of the ADC. The signal is converted to digital data of 12 bits and is sent to the FPGA. The FPGA makes a comparison between the data and a fixed threshold value. Every time that the received data is higher than the fixed value the FPGA increases the counter by 1. Once the "window width" time is elapsed, the FPGA sends a response with the counted number of pulses. The flow chart below depicts the pulse counter in the Proteus.

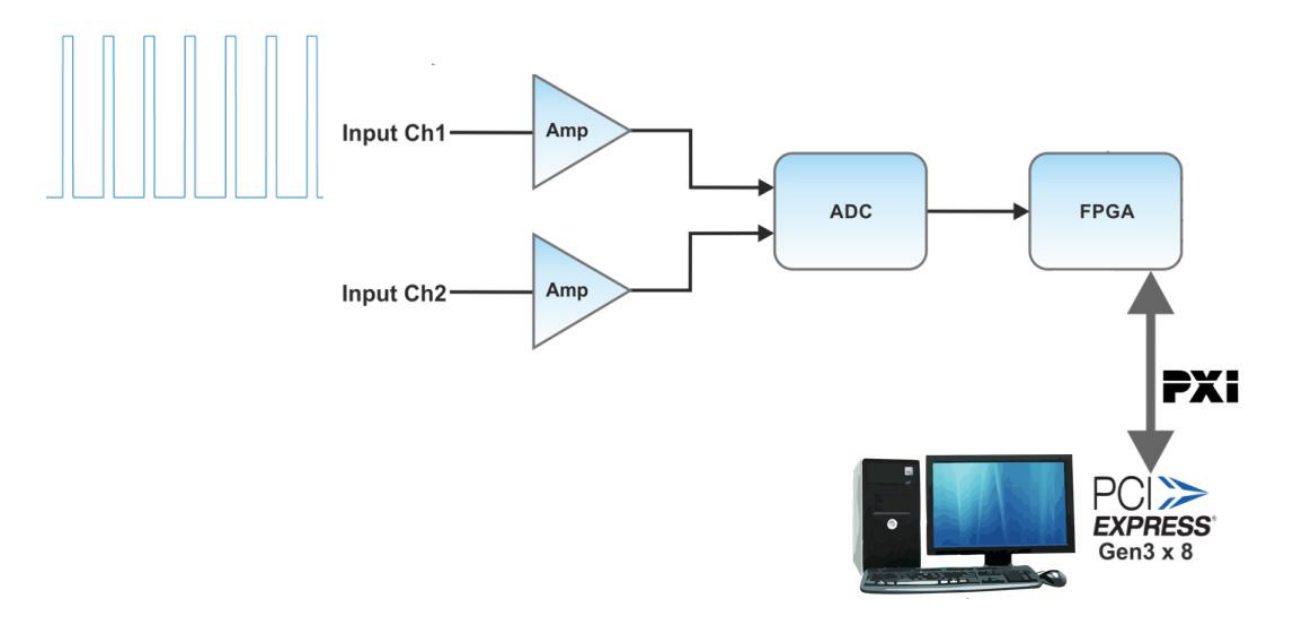

<span id="page-7-1"></span>**Figure 2.1 Proteus Pulse Counter**

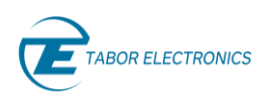

## <span id="page-8-0"></span>**3 Pulse Counter Setup**

To define a pulse counter in the Proteus AWT, you need to send a couple of SCPI commands to the Proteus. The following picture shows the pulse counter setup:

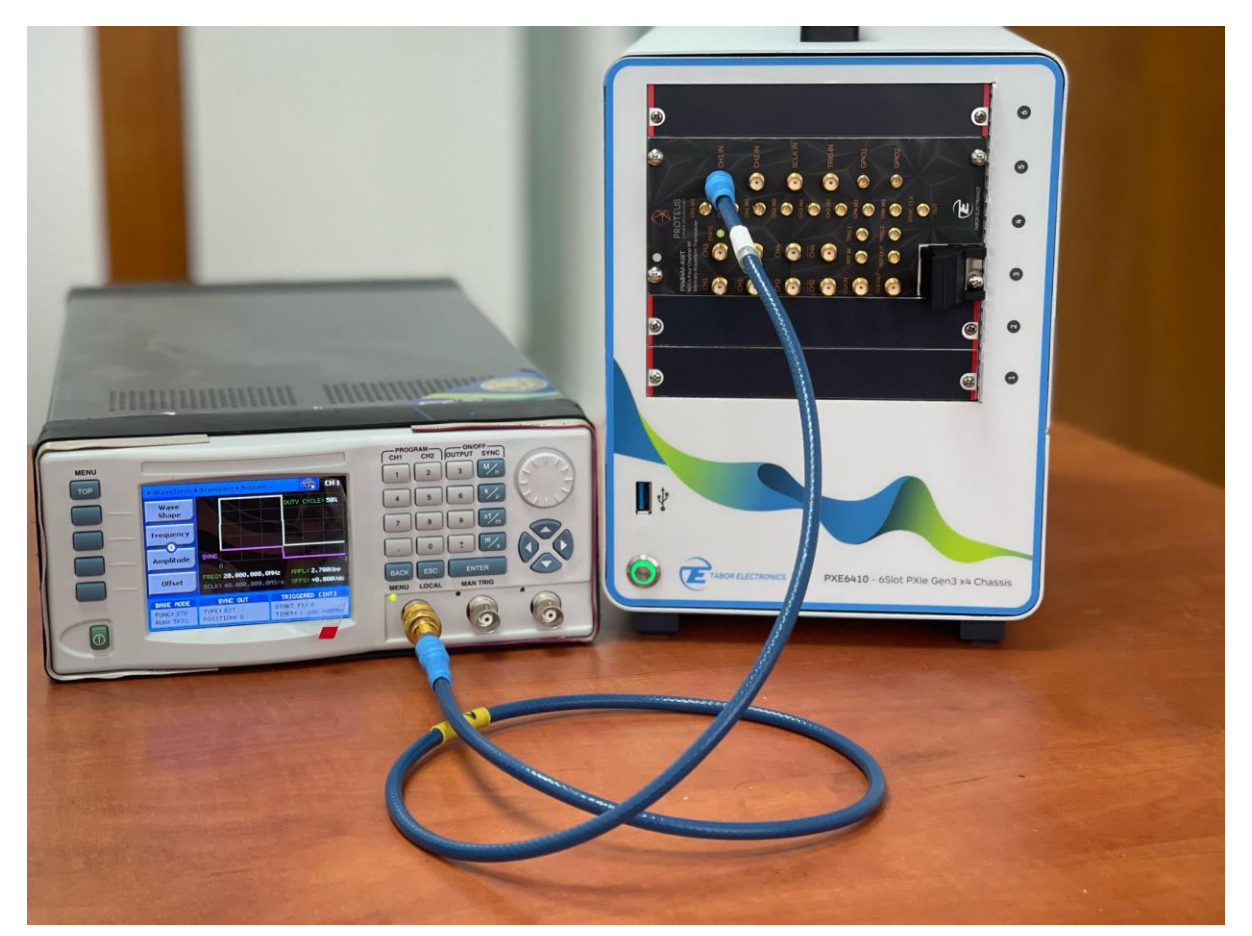

<span id="page-8-1"></span>**Figure 3.1 PXE6410 6 Slot PXIe Chassis with Proteus PXIe Module P9484M AWT Pulse Counter Setup**

- 1. A square waveform from a function generator is connected to the input of the Proteus ADC (CH1 or CH2).
- 2. Connect your control PC to the Proteus.
- 3. Send the next python sample script to get your pulse number.

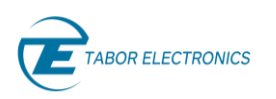

## <span id="page-9-0"></span>**4 Python Sample Script**

The Python script is provided as an attachment.

### **Note**

You should open the PDF file using the free Adobe reader. It can be downloaded from [https://get.adobe.com/reader/.](https://get.adobe.com/reader/) As an alternative, you can also download the script from the Tabor download site at [https://www.taborelec.com/Downloads.](https://www.taborelec.com/Downloads)

- 1. Click the "paper clip" icon in the attachment pane.
- 2. Right-click the file and select "Save Attachment…" to download the file.

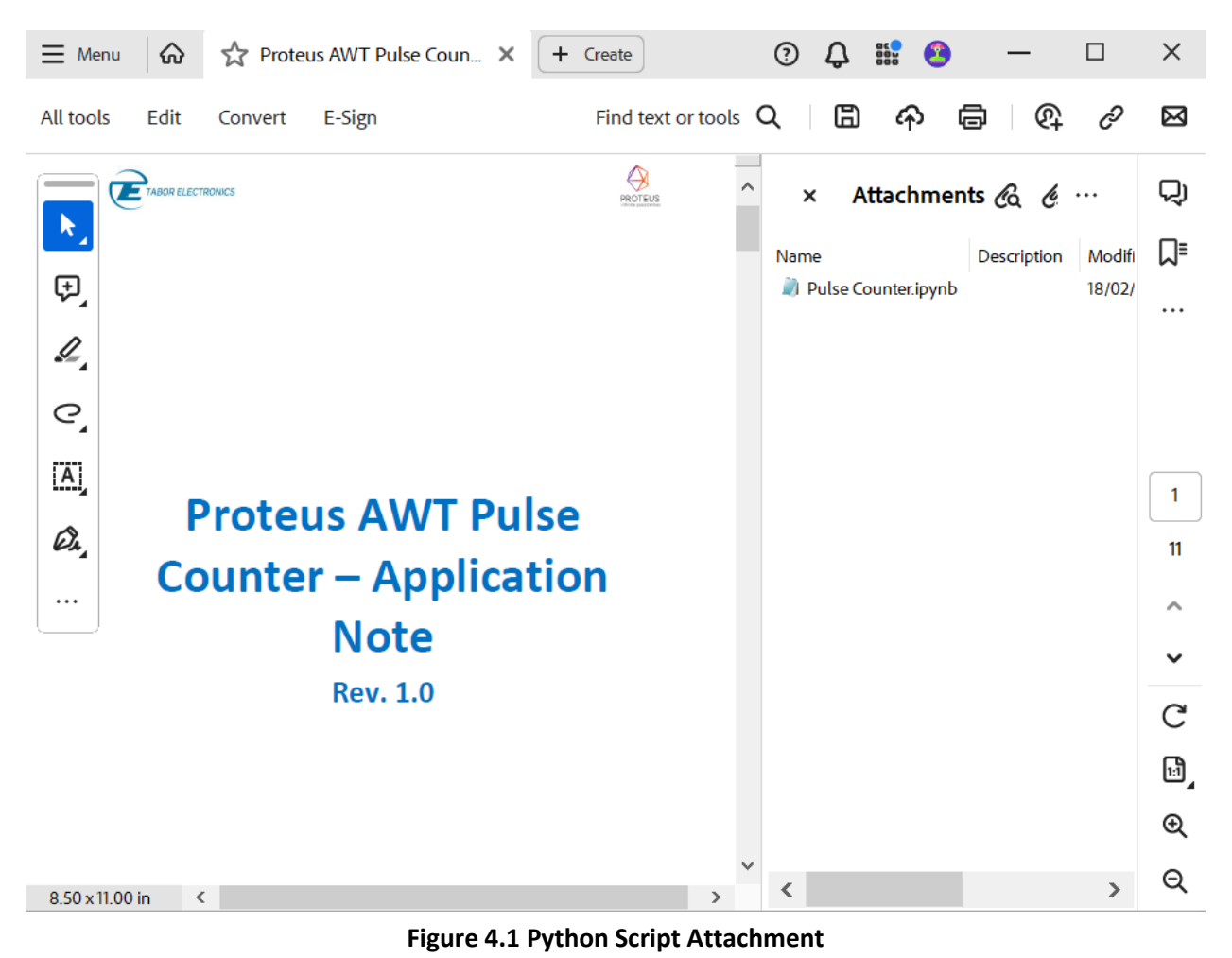

<span id="page-9-1"></span>The SCPI commands used in the partial Python script is using the Jupyter Notebook:

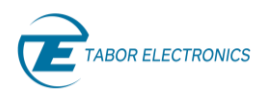

#Setup digitizer #stop acquisition: inst.send\_scpi\_cmd(':DIG:INIT OFF') #Set CH1 as the active channel: inst.send\_scpi\_cmd(':DIG:CHAN CH1') #Trigger from CH1: inst.send\_scpi\_cmd(':DIG:TRIG:SOUR CH1') #Enable acquisition for the active channel: inst.send\_scpi\_cmd(':DIG:CHAN:STAT ENAB') #Sets LEV1 as the trigger threshold. Slope setting will set the positive and negative edge: inst.send\_scpi\_cmd(':DIG:TRIG:TYPE EDGE') #"Define the parameters of the pulse-counter of the digitizer(source & width): inst.send\_scpi\_cmd(':DIG:PULS INT,FIX,0.01') #Begin acquisition: inst.send\_scpi\_cmd(':DIG:INIT ON') #Force a trigger event for the digitizer:

inst.send\_scpi\_cmd(':DIG:PULS:TRIG:IMM')

<span id="page-10-0"></span># Get number of pulses num\_pulses = inst.send\_scpi\_query(":DIG:PULS:COUN?") print("Number of PULSES: " + num\_pulses)

### **Figure 4.2 SCPI Commands for Pulse Counter**

#### **Note**

To get the number of pulses you shall wait until the time window has elapsed.